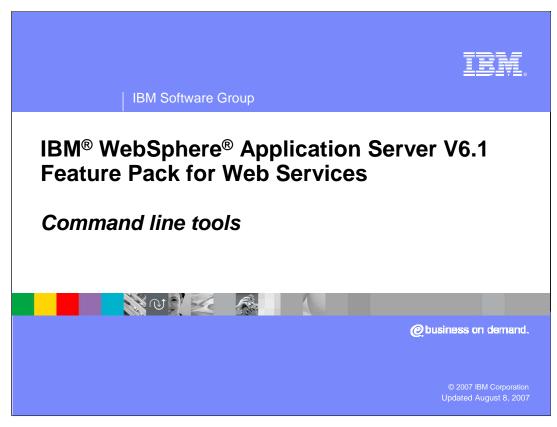

This presentation will focus on explaining the available command line tools that can be used for application development with the IBM WebSphere Application Server V6.1 Feature Pack for Web Services.

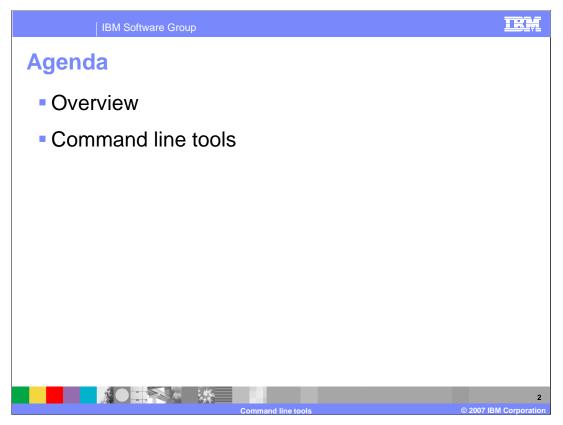

This presentation will begin with an overview of the tools options available for developing Web Services applications for the Feature Pack for Web Services. It will then discuss the command line tools, or scripts that can be used to generate Web Services and related artifacts.

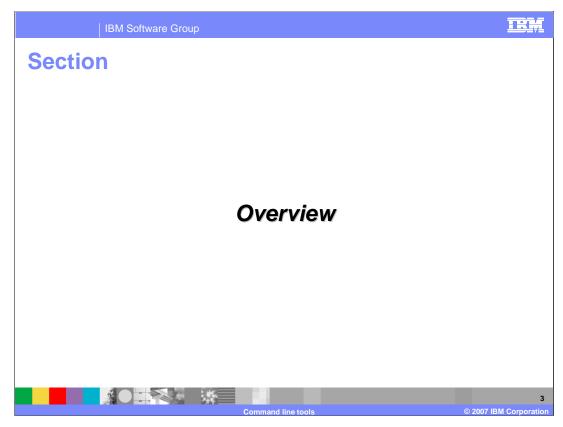

This section will provide an overview of the tools for the Feature Pack for Web Services.

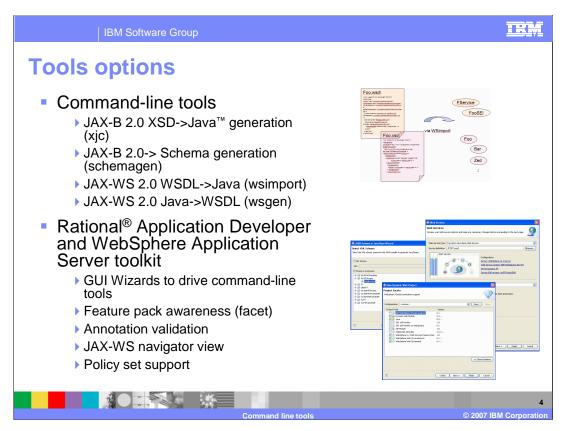

For the application developer, the Feature Pack for Web Services provides a set of tools to help make development easier. At the most basic level there is command line tools to generate various artifacts. An XJC command can be used to generate Java artifacts based on a JAXB 2.0 XSD definition or also from a WSDL file. There are also WSIMPORT and WSGEN commands for top down and bottom up Web Services development. There are also updates to the AST and Rational Application Developer, with additions to wizards for the creation of Web Services. These have been extended to support JAX-WS and JAXB based Web Services with; annotation validation, graphical wizards, publishing tools for developed Web Services and a Jython debugger for scripting.

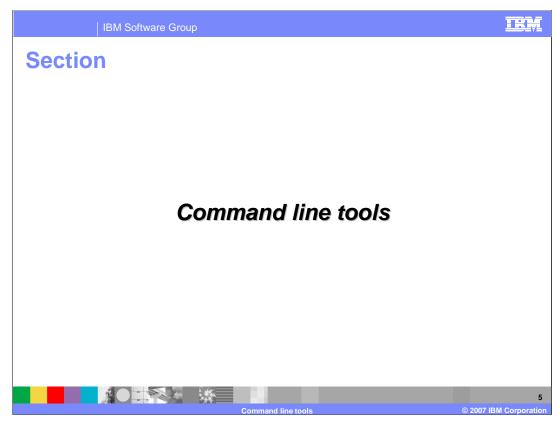

The next section discusses the command line tools for the Feature Pack for Web Services.

Using xjc, the binding compiler

• xjc is the binding compiler used to generate Java bindings based on an XML schema
• Input to xjc is an XML schemas or a WSDL file

• Command line options are available but for most situations, default values are fine

• Output is placed in the current directory or to a directory specified by user

The XJC command can be used to compile the Java bindings based on an XML schema. XML schemas describe the data elements and relationships in an XML document. After a data mapping or binding exists, XML documents can be converted to and from Java objects. Generate fully annotated Java classes from an XML schema file by using the XJC command-line tool. The schema compiler is located in the bin directory under the application server root. The output will be placed in the current directory or one specified by you.

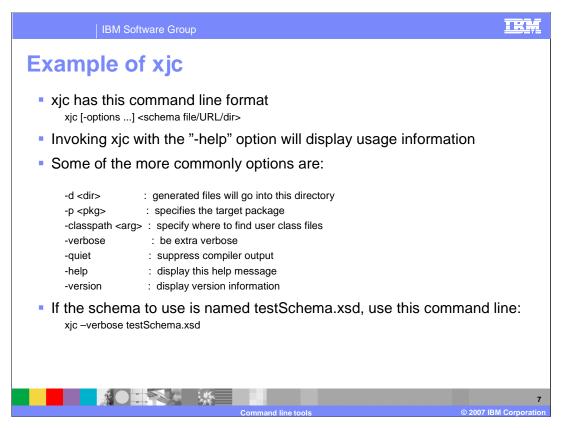

The above information shows how to use the XJC command. Use the –help option to display usage information on the command line. An example is given with a sample test schema.

IBM Software Group

## Use schemagen to create XML schema

- Create an XML schema document from an existing Java application using the schemagen command-line tool.
  - Input to schemagen is either Java source files or class files
- Classes referenced by the Java class files must be contained in the classpath definition or be provided to the tool using the -classpath or -cp options
- Output is placed in the current directory or to a directory specified by user

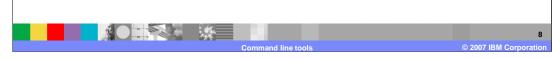

An XML schema can be documented from existing Java classes, which represent the data elements of an application, using the JAXB schema generator or schemagen command-line tool. The JAXB schema generator processes either Java source files or class files. Annotations within the Java classes provide the capability to customize the default mappings from existing Java classes to the generated schema components. The XML schema file and the annotated Java class files contain all the necessary information that JAXB requires to parse the XML documents for serialization and deserialization.

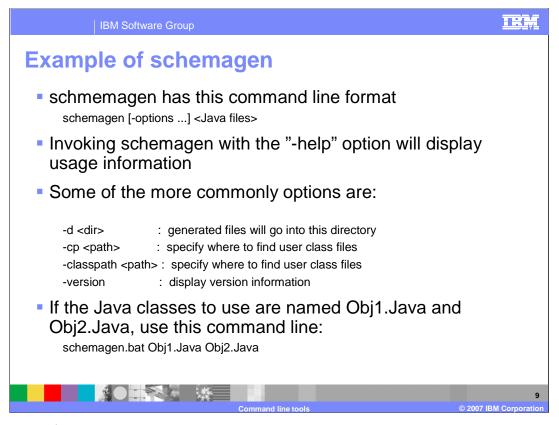

The above information shows how to use the schemagen command. Use the –help option to display usage information on the command line. An example is given with a sample test files.

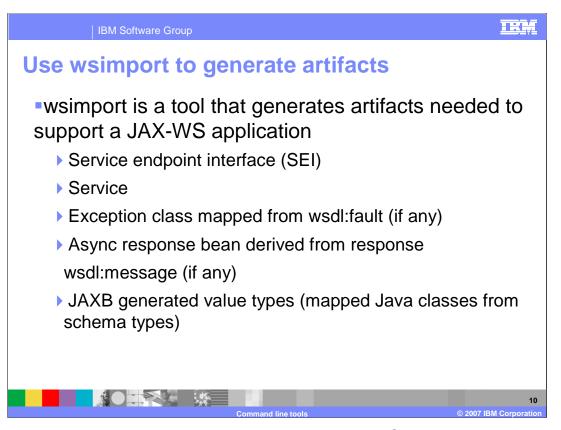

The wsimport command-line tool processes an existing Web Services Description Language file and creates the required portable artifacts for developing JAX-WS based Web Service applications. The wsimport command-line tool supports the top-down approach to developing JAX-WS Web Services when a WSDL is used to generate the various artifacts, including the service endpoint interface, the service class, an exception class defined by the WSDL fault element, an asynchronous response bean based on the WSDL message element, and the JAXB generated types.

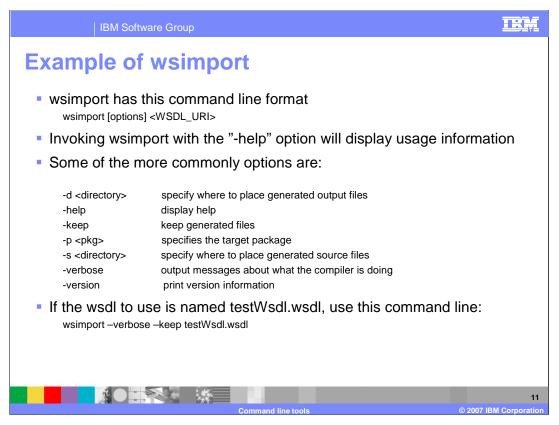

The above information shows how to use the wsimport command. Use the –help option to display usage information on the command line. An example is given with a sample WSDL, notice the use of the –keep option to retain the generated files.

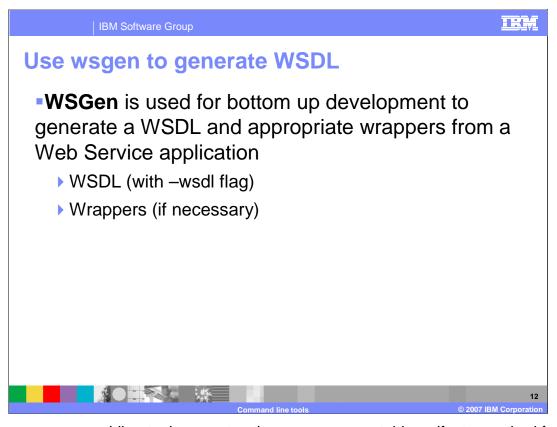

The wsgen command-line tool generates the necessary portable artifacts required for JAX-WS applications when starting from Java code. This tool will generate a WSDL file only when specified. When using a bottom-up approach to develop JAX-WS Web Services, creating a Web Service from a service endpoint implementation, use the **wsgen** tool to generate the required artifacts. The wsgen tool accepts a properly annotated service endpoint implementation using the @WebService annotation as input and generates artifacts for the WSDL and the JAXB wrappers that may be necessary.

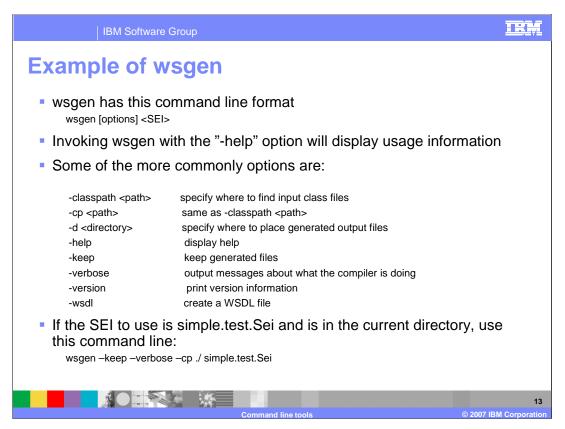

The above information shows how to use the wsgen command. Use the –help option to display usage information on the command line. An example is given with a sample service endpoint interface, notice the use of the –keep option to retain the generated files.

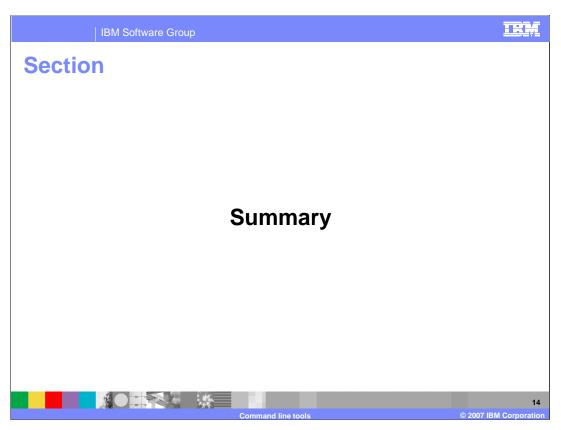

The next section will summarize the materials.

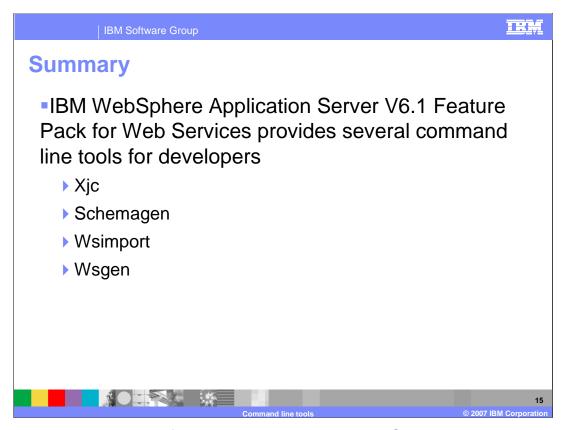

Developers have a number of choices when creating JAX-WS applications with the Feature Pack for Web Services. Command line tools are available to supplement the Application Server toolkit and IBM Rational Application Developer. This presentation explained the command line tools in detail.

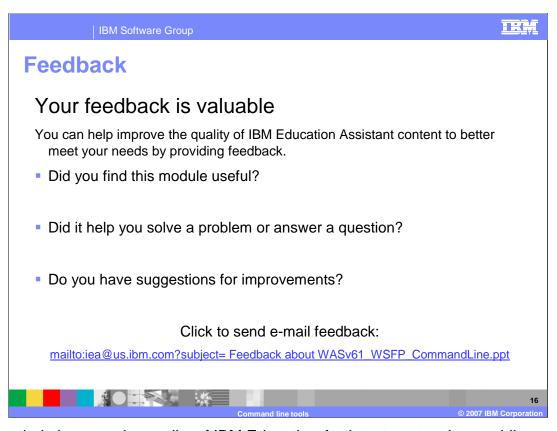

You can help improve the quality of IBM Education Assistant content by providing feedback.

IBM Software Group

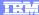

## Trademarks, copyrights, and disclaimers

The following terms are trademarks or registered trademarks of International Business Machines Corporation in the United States, other countries, or both:

IBM Rational WebSphere

Rational is a trademark of International Business Machines Corporation and Rational Software Corporation in the United States, Other Countries, or both.

Java, and all Java-based trademarks are trademarks of Sun Microsystems, Inc. in the United States, other countries, or both.

Product data has been reviewed for accuracy as of the date of initial publication. Product data is subject to change without notice. This document could include technical inaccuracies or typographical errors. IBM may make improvements or changes in the products or programs described herein at any time without notice. Any statements regarding IBM's future direction and intent are subject to change or withdrawal without notice, and represent goals and objectives only. References in this document to IBM products, programs, or services does not imply that IBM intends to make such products, programs or services available in all countries in which IBM operates or does business. Any reference to an IBM Program Product in this document is not infended to state or imply that only that program product may be used. Any functionally equivalent program, that does not infringe IBM's intellectual property rights, may be used instead.

Information is provided "AS IS" without warranty of any kind. THE INFORMATION PROVIDED IN THIS DOCUMENT IS DISTRIBUTED "AS IS" WITHOUT ANY WARRANTY, EITHER EXPRESS OR IMPLIED. IBM EXPRESSLY DISCLAIMS ANY WARRANTIES OF MERCHANTABILITY, FITNESS FOR A PARTICULAR PURPOSE OR NONINFRINGEMENT. IBM shall have no responsibility to update this information. IBM products are warranted, if at all, according to the terms and conditions of the agreements (for example, IBM Customer Agreement, Statement of Limited Variant, International Program License Agreement, etc.) under which they are provided. Information concerning non-IBM products was obtained from the suppliers of those products, their published announcements or other publicly available sources. IBM has not tested those products in connection with this publication and cannot confirm the accuracy of performance, compatibility or any other claims related to non-IBM products.

IBM makes no representations or warranties, express or implied, regarding non-IBM products and services.

The provision of the information contained herein is not intended to, and does not, grant any right or license under any IBM patents or copyrights. Inquiries regarding patent or copyright licenses should be made, in writing, to:

IBM Director of Licensing IBM Corporation North Castle Drive Armonk, NY 10504-1785 U.S.A.

Performance is based on measurements and projections using standard IBM benchmarks in a controlled environment. All customer examples described are presented as illustrations of how those customers have used IBM products and the results they may have achieved. The actual throughput or performance that any user will experience will vary depending upon considerations such as the amount of multiprogramming in the user's job stream, the I/O configuration, the storage configuration, and the workload processed. Therefore, no assurance can be given that an individual user will achieve throughput or performance improvements equivalent to the ratios stated here.

© Copyright International Business Machines Corporation 2007. All rights reserved.

Note to U.S. Government Users - Documentation related to restricted rights-Use, duplication or disclosure is subject to restrictions set forth in GSA ADP Schedule Contract and IBM Corp.

17

Command line tools

© 2007 IBM Corporation